## **MANDATE A CASE NUMBER FOR SPECIFIC EVENT TYPES**

To mandate a case number for an event type, you first need to set **the persistent event selection** as shown below;

1. Go to **Setup**, select **in-car unit setup.**

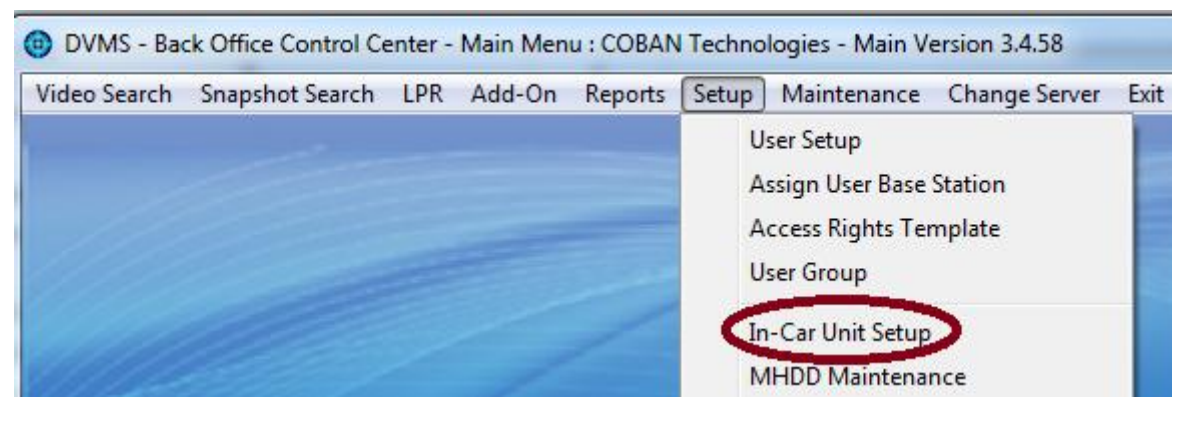

2. Select the particular Templates you want this to be effective on.

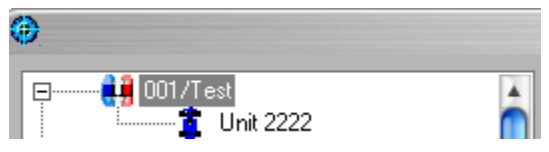

3. Under the System tab, make sure **Persistent event selection** is checked.

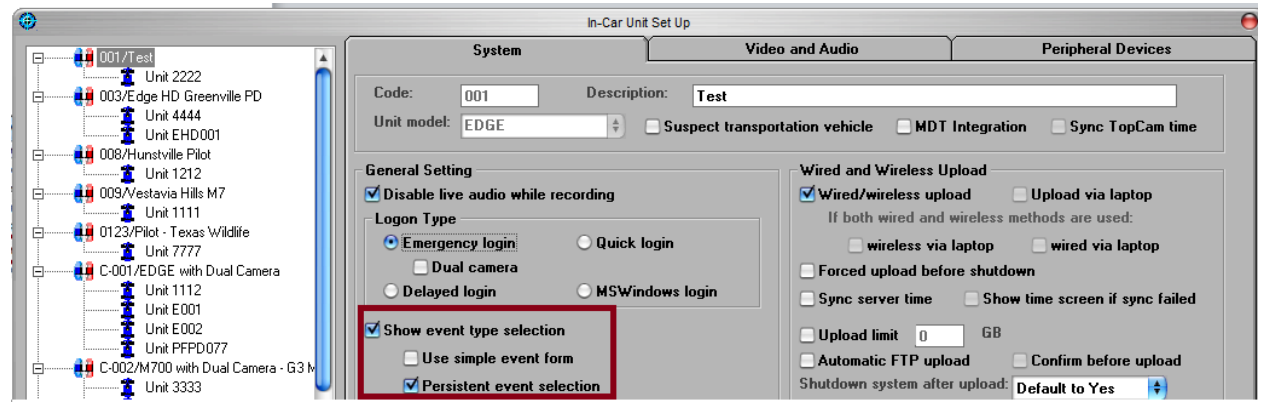

4. Click **Save Template.**

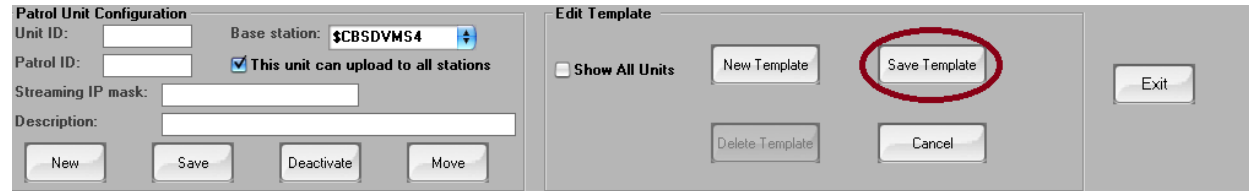

The next step is to set the **mandatory case number.** 

5. Go to **Maintenance**, select **System Profile.**

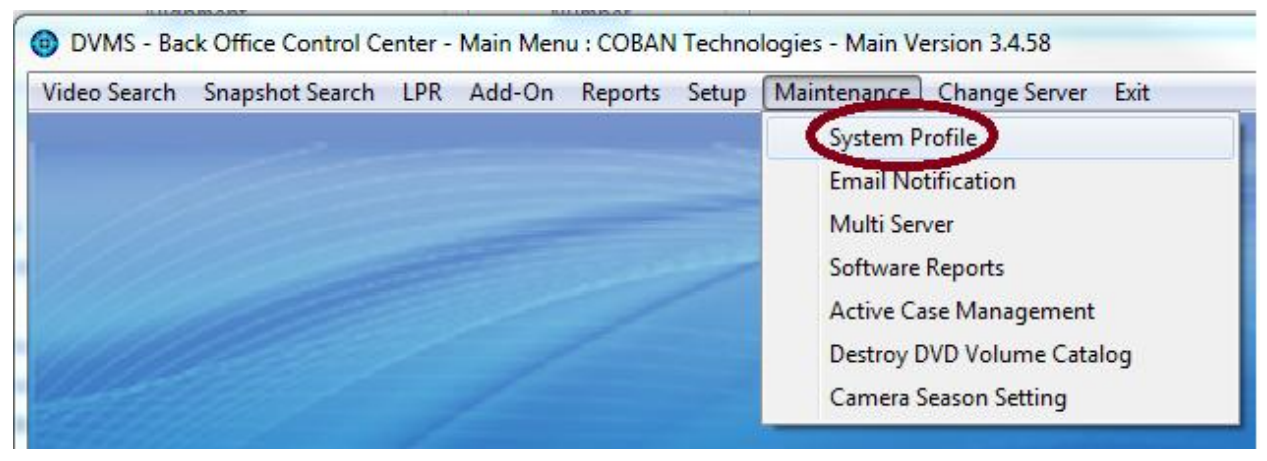

6. Select the **Event Definition** tab.

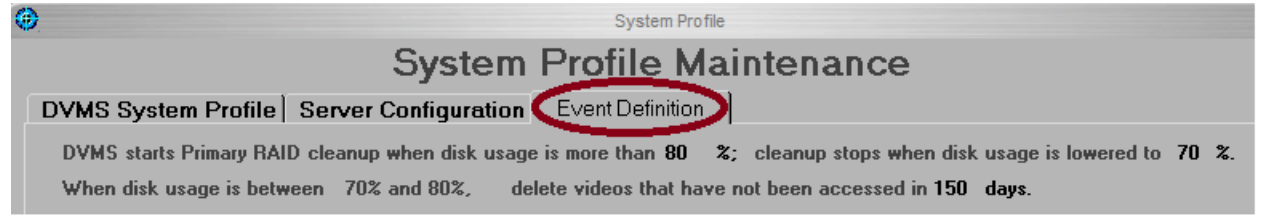

7. Select the **Event type** you are trying to set this up on and click change

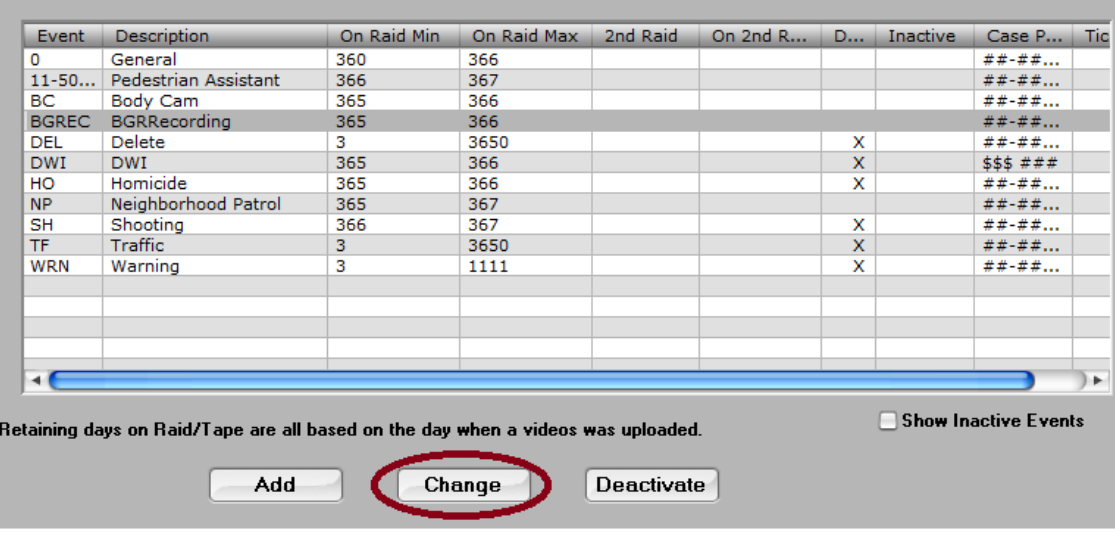

## **8.** Under the **Operation Settings,**

- **i.** Check **Require Case No.**
- ii. Set **Case Pattern** (Recommended).
- iii. Click **Okay.**

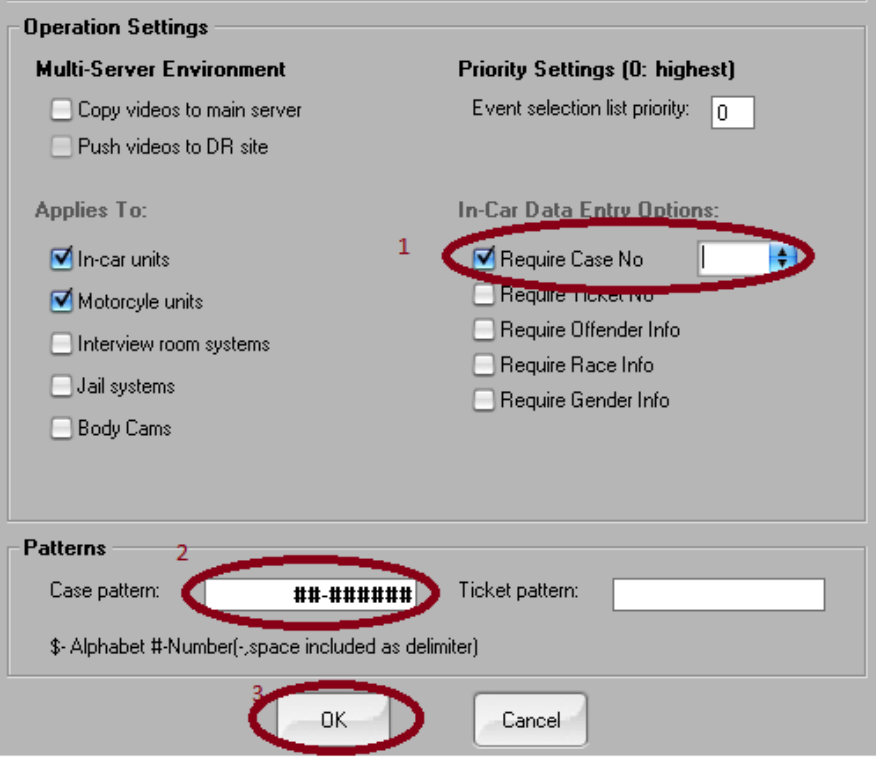

**Note:** Based on the above illustration, the case pattern will be e.g. 11-111111

- #- denotes Numeric
- \$- denotes Alphabet.
- \$#-\$#\$#\$#- e.g. will be A1-B1C1D1
- ##-\$####\$- e.g will be 11-A1111A